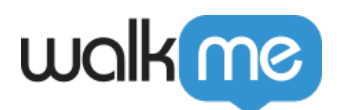

Workday®

WalkMe Workday®  $\Box$  WalkMe

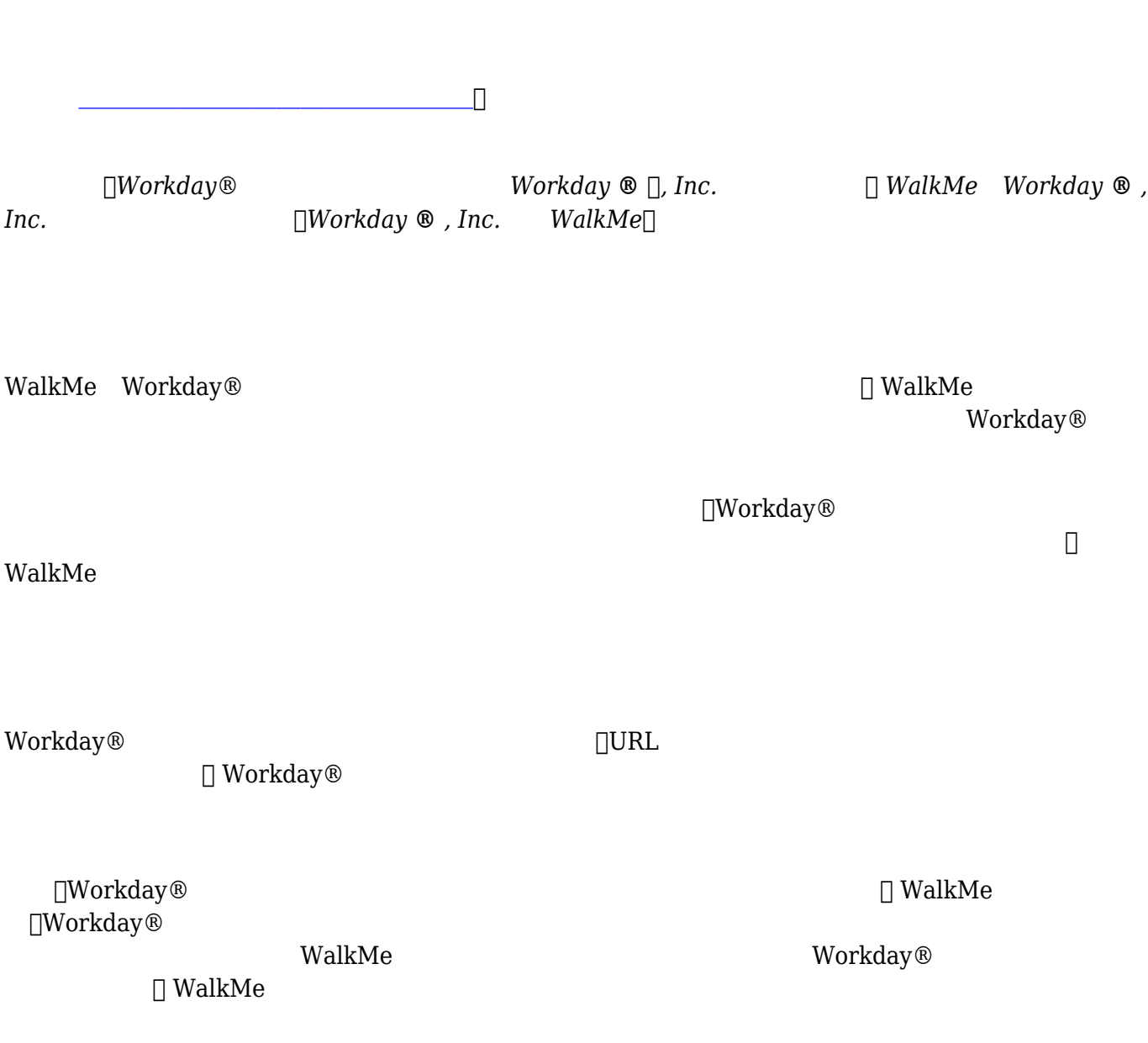

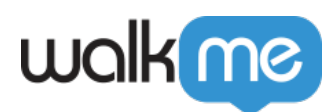

## Workday®

Workday®

Workday®

Workday®  ${\rm Search}$   $\Box$ Workday® 3  $\bullet$  $\circ$  $\bullet$  Search Box • Inbox $\Box$ 

 $Inbox$ 

## Workday®Rule Engine<sup>[]</sup>

WalkMe for Workday® Workday®

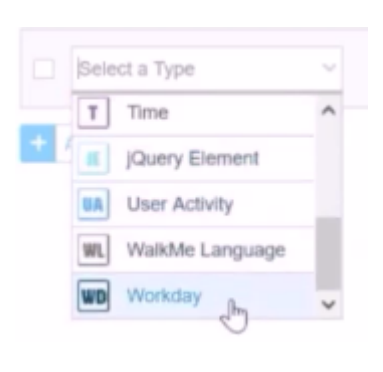

 $\textbf{Page}$  ◯

71 Stevenson Street, Floor 20 San Francisco, CA 94105 | 245 Fifth Avenue, STE 1501 New York, NY, 10016 | 421 Fayetteville St STE 215 Raleigh, NC 27601 [www.walkme.com](https://www.walkme.com)

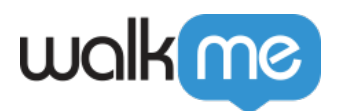

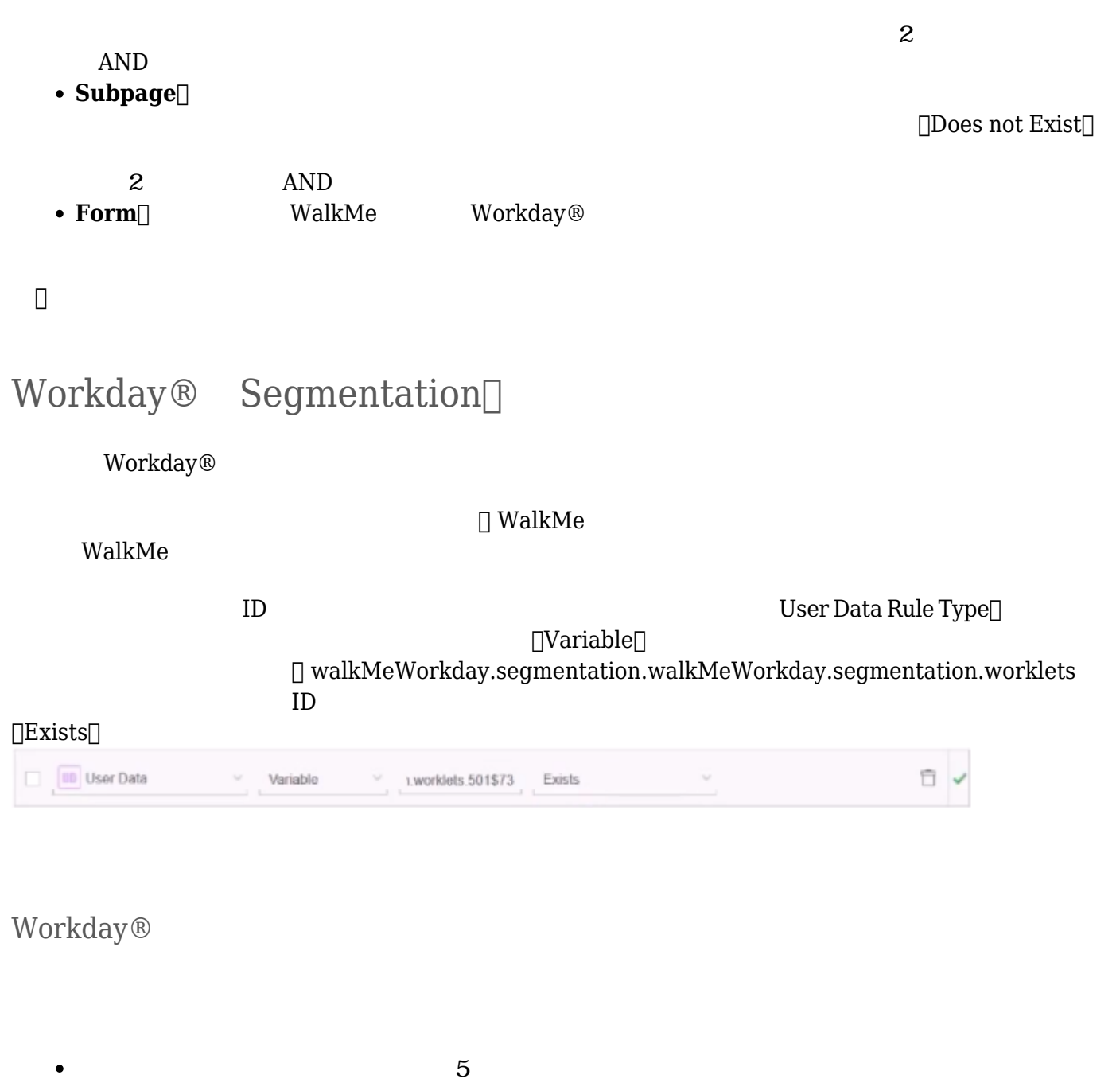

- $\bullet$  $\bullet$  $\text{Home}[\ ]$ 
	- $\circ$

客様 Workday® シンプル プロセス 構築する方法 び、業務 維持・更新 容易にすること

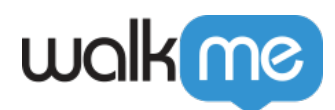

## Workday® WalkMe ∏Workday® **Workday®**  $\Box$ Precision $\Box$  Identify by Text $\Box$  $\rm{WalkMe}$ On Screen Element<br>  $\text{[I]-}[Text\;Is/\text{Text}\;is\;not]\qquad\qquad \dots \qquad \qquad \text{[I]-}[Text\;is\;not]\qquad \dots \qquad \qquad \dots$ テキストが…でない)<br>このようにします。<br>します。  $\label{thm:2}$  Workday<br>®  $\hfill \Box$  $3$ Workday<sup>®</sup> Workday® Workday®  $\overline{1}$  2  $1.$ 2. Segmentation Settings

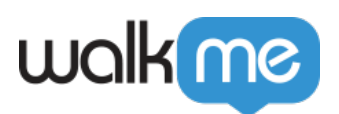

- 1. true
- $2.$
- $3.$
- 
- $1.$
- $2.$
- $3.$  does not exist
- $4.$

 $\blacksquare$